## glideinWMS Training @ UCSD

## **glideinWMS Frontend Installation**

#### **Part 1 – Condor Installation**

by Igor Sfiligoi (UCSD)

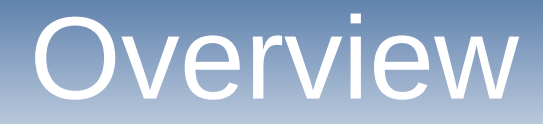

- Introduction
- Planning and Common setup
- Central Manager Installation
- Submit node Installation

## Refresher - Glideins

• A glidein is just a properly configured Condor execution node submitted as a Grid job

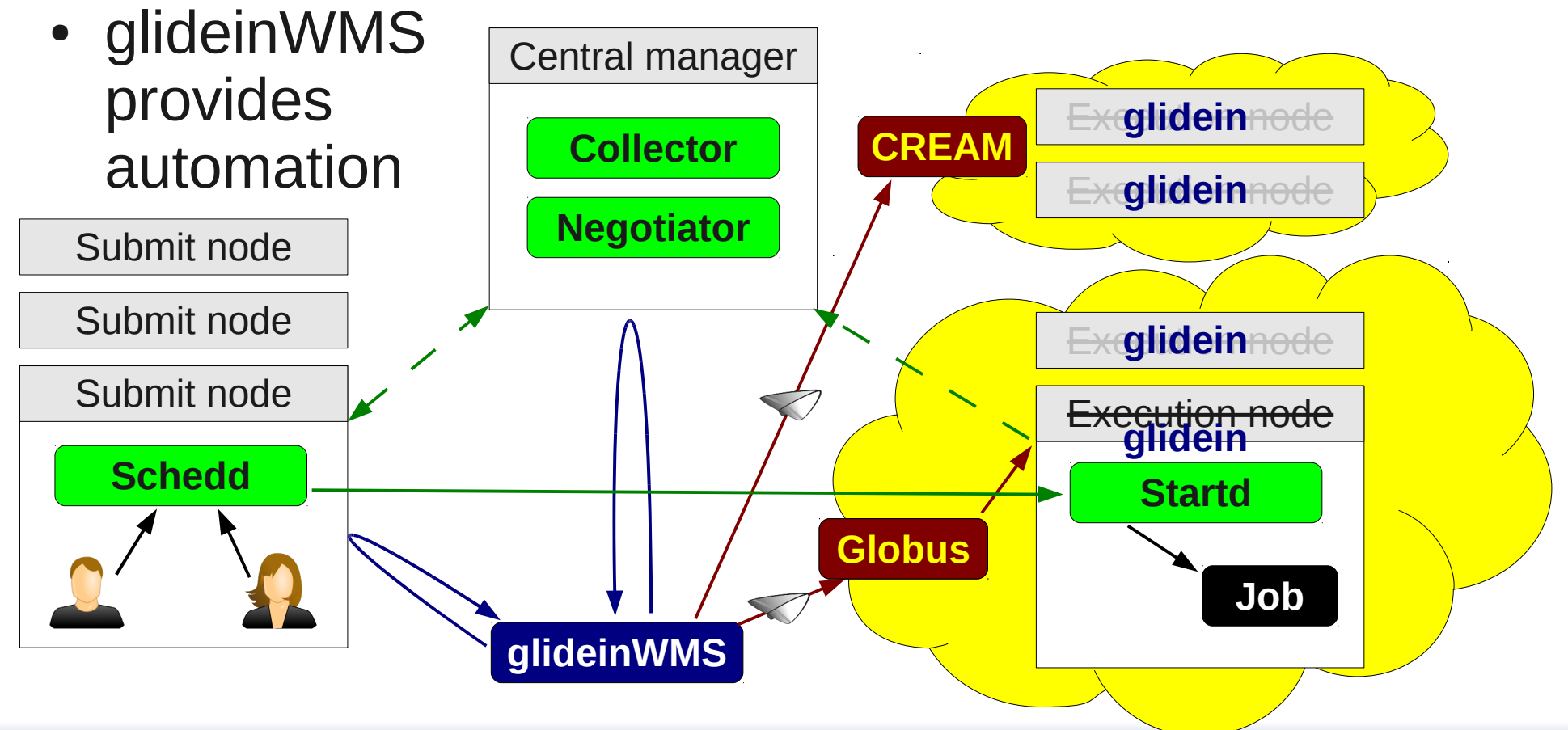

## Refresher - Glideins

- The glideinWMS triggers glidein submission
	- The "regular" negotiator matches jobs to glideins

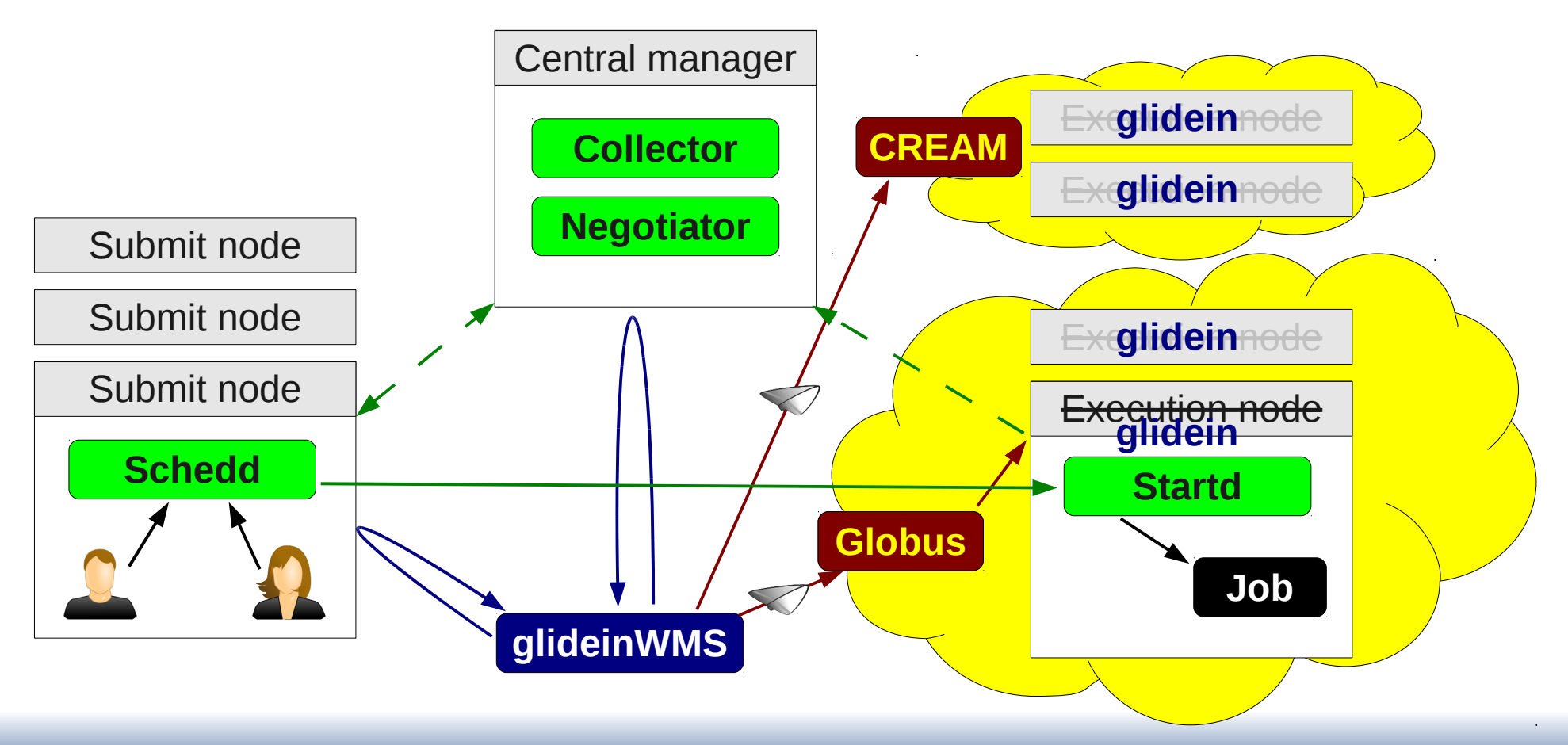

#### Bottom line

# **Condor is king!**

(glideinWMS just a small layer on top)

## Condor installation

- Proper Condor installation and configuration the most important task
	- Condor will do most of the work
	- ... and is thus the most resource hungry
- GlideinWMS installation almost an afterthought
	- Although it does require proper security config of Condor
	- GlideinWMS installation proper will be described in a separate talk

## **Planning and Common setup**

## Refresher - Condor

- Two main node types
	- Submit node(s)
	- Central manager
	- $\bullet$  (execute nodes are dynamic  $-$  glideins)
- **Public TCP/IP networking needed**
- GSI used for network security

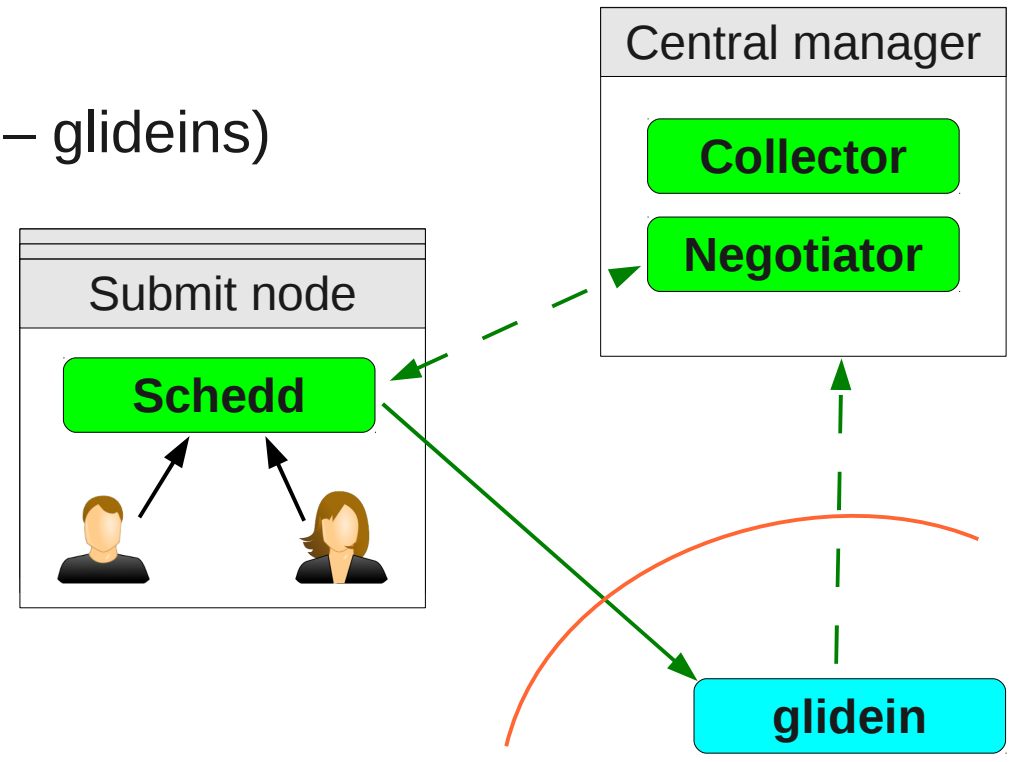

## Planning the setup

- In theory, all Condor daemons can be installed on a single node
- However, if at all possible, **put Central Manager on a dedicated node**
	- i.e. do not use it as a submit node, too
	- **Both for security and stability reasons**
- You may want/need more than one submit node
	- Depends on expected use and available HW
	- You do need at least one, though

## Common system considerations

- Condor is supported on a wide variety of platforms
	- Including Linux (e.g. RHEL5), MacOS and Windows
	- Linux recommended in OSG (and assumed in the rest of talk)
- GSI security requires
	- Host or service certificate
	- CAs & CRLs
		- Typically delivered via OSG RPMs (but other means acceptable) <https://twiki.grid.iu.edu/bin/view/Documentation/Release3/InstallCertAuth>
	- Full Grid Client software recommended (for ease of ops) <https://twiki.grid.iu.edu/bin/view/Documentation/Release3/InstallOSGClient>

## OSG Grid Client

- Requires RHEL5-compatible Linux
	- RHEL6 support promised for early 2012
- Procedure in a nutshell
	- Add EPEL and OSG RPM repositories to sys conf.
	- yum install osg-ca-certs
	- yum install osg-client
	- Enable CRL fetching crontab

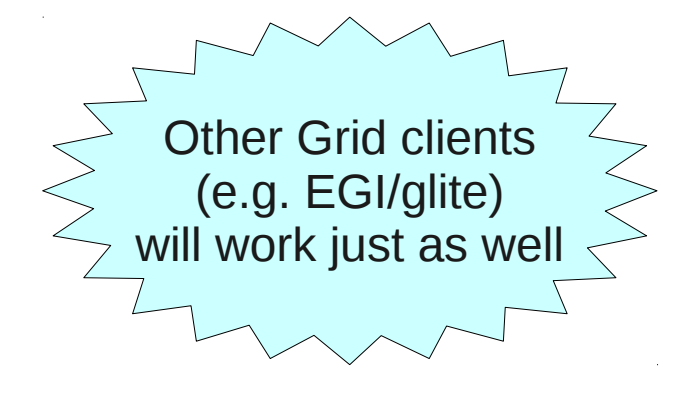

<https://twiki.grid.iu.edu/bin/view/Documentation/Release3/InstallOSGClient>

## Requesting a host certificate

- OSG provides a script to talk to DOEGrids <https://twiki.grid.iu.edu/bin/view/Documentation/Release3/GetHostServiceCertificates>
- Procedure in a nutshell
	- Install OSG client
	- yum install osg-cert-scripts
	- cert-request ...
	- Wait for email
	- cert-retrieve …
	- cp into /etc/grid-security/

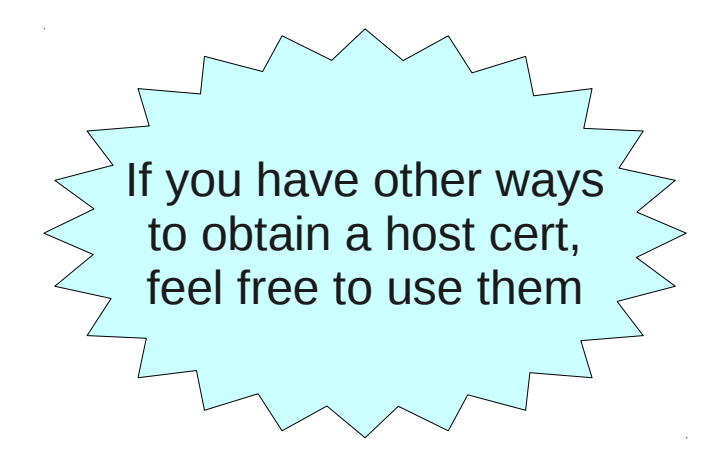

## **Condor Central Manager**

## Refresher - Central Manager

- Two (groups of) processes
	- Collector
	- Negotiator

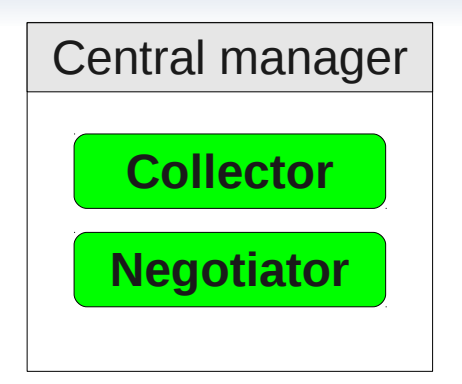

- The Collector defines the Condor pool
	- Knows about all the glideins it owns
	- Knows about all the schedds
- The Negotiator does the matchmaking
	- Decides who gets what resources

## Condor Collector – considerations

- The Collector is the **repository of all knowledge** 
	- All other daemons report to it
	- Including the glideins, who get its address at run-time
- Must process lots of info
	- One update every 5 mins from each and every daemon
	- With strong security  $\rightarrow$  expensive
- Typically deployed as a **tree of collectors**
	- All security handled in leafs
	- Top one still has the complete picture

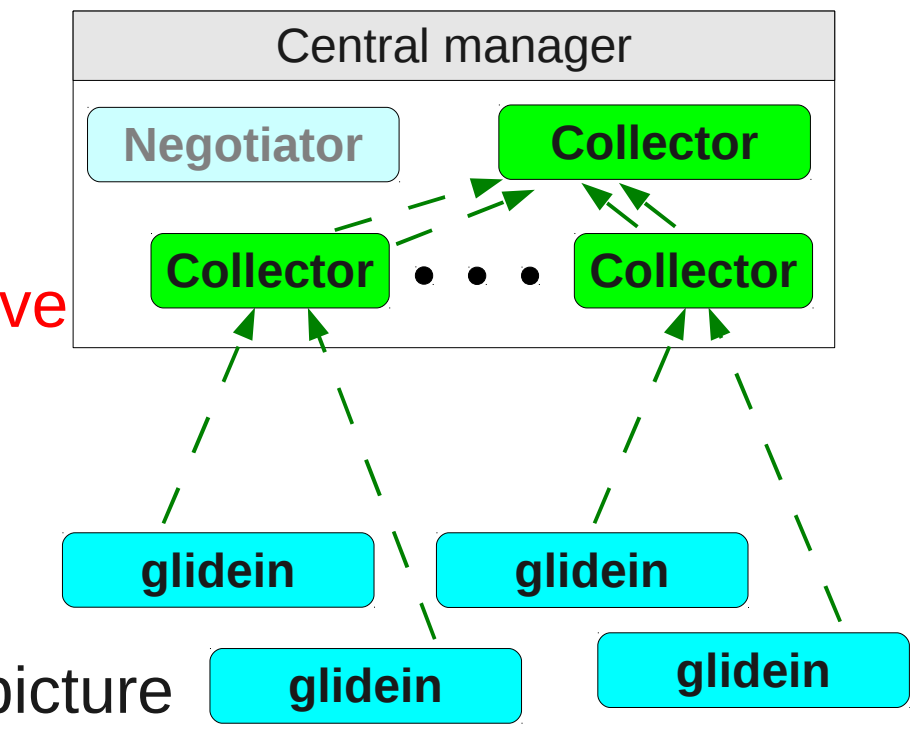

## CCB – An additional cost

- The Condor collectors are also acting as CCBs
	- Each glidein will open 5+ long-lived TCP sockets
- Make sure you have enough file descriptors
	- Default OS limit is 1024 per process

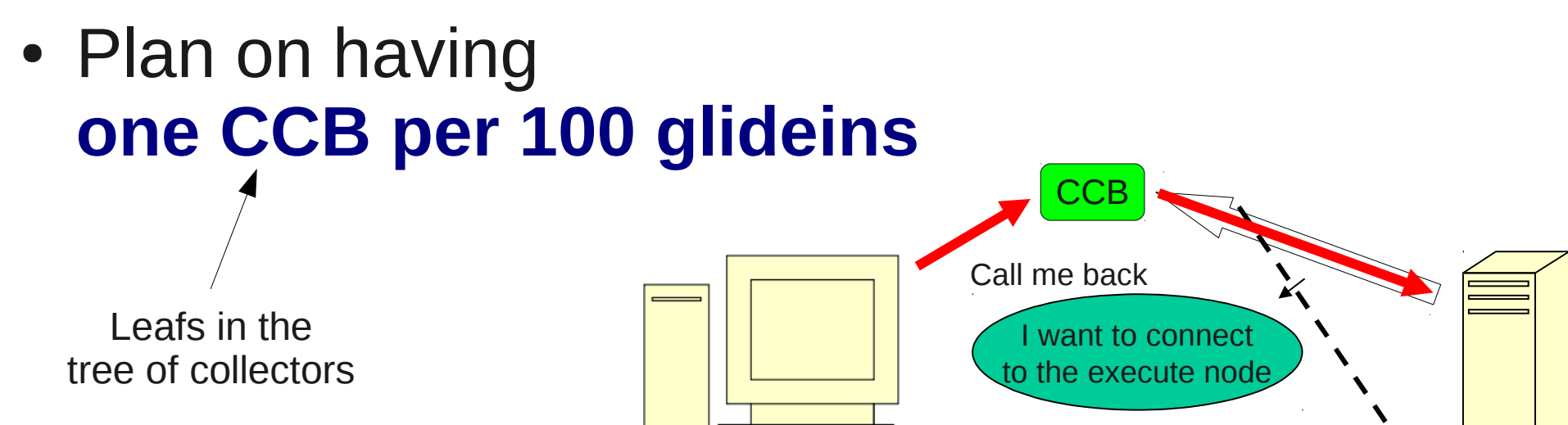

transfer files

# High availability

- Central manager can be a single point of failure
	- If it dies, the Condor pool dies with it!
- To avoid this, one can deploy multiple CMs
	- All daemons will advertise to 2 (or more) Collectors **Currently not supported by glideinWMS**
	- All CMs will have the same view of the world
- There can only be one Negotiator, though
	- One negotiator will be Active, all others in standby
	- More details on Condor man page [http://www.cs.wisc.edu/condor/manual/v7.6/3\\_11High\\_Availability.html#SECTION004112000000000000000](http://www.cs.wisc.edu/condor/manual/v7.6/3_11High_Availability.html#SECTION004112000000000000000)

## Hardware needs

- Tree of collectors spreads the load over multiple processes
	- So several CPUs come handy
- Negotiator single threaded
	- Will benefit from fast CPU
- Memory usage not terrible

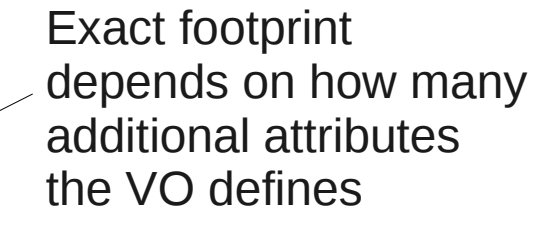

- O(100k) per glidein to store ClassAds
- Concrete CMS example: 25k glideins  $\sim$  6G memory
- Negligible disk IO

## System considerations

Minimize risk due to Condor bugs

- Does **not** need to run as root (although it can)
	- Make sure the host cert is readable by that user
- Must be on the **public IP network**
	- Each collector listens on its own well defined port, must be reachable by all glideins (WAN)  $\rightarrow$ Must open
	- Negotiator has a dynamic list port, must be reachable by submit nodes (schedds) firewall at least for these
- Will use a large number of network sockets
	- **Will overwhelm most firewalls**
	- Consider disabling stateful firewalls (e.g. iptables)

## Security considerations

- Cannot be firewalled  $\rightarrow$  endpoint security
	- GSI security used (i.e. x509 certs) for networking
	- Limit administrative rights to local users (FS auth)
- The Collector is **central trust point** of the pool
	- The DNs of all other daemons are whitelisted here, including:
		- Schedds
		- Glideins (i.e. pilot proxies)
		- Clients (e.g. glideinWMS Frontend)

## Installing the CM

- Two major burdens (for basic install)
	- Collector tree
	- Security setup
- The glideinWMS installer helps with both
	- Starting from Condor tarball
	- As any user (e.g. as non-root)
	- Highly recommended
- RPM install also an option
	- Easy to keep up-to-date (i.e. yum update)
	- But you will need to configure by hand
	- And will run as root Unless you hack the startup script

Easy-to-use update cmdline tool available, too

## Collector tree setup

- In a nutshell
	- For each secondary collector:
		- Tell Master to start a collector on different port
		- repeat
	- Forward ClassAds to main Collector

```
...<br>COLLECTORxxx = $(COLLECTOR)
 OLLECTORXXX = Q(COLLECTOR)<br>OLLECTORXXX ENVIRONMENT - "
 CLLECTORXXX_ENVIRONMENT = _CONDOR_COLLECTOR_LOG=$(LOG)/COLLECTORXLOG" = =
 COLLECTORAAX_ARGO + p IIII<br>AEMON LIST - $(DAEMON LIST) C
 \sqrt{D}…
# forward ads to the main collector
# (this is ignored by the main collector, since the address matches itself)
 \tan \beta is ignored by the main collector, since the address matches itself)
 \sqrt{C}...
COLLECTORXXX_ENVIRONMENT = "_CONDOR_COLLECTOR_LOG=$(LOG)/CollectorXXXLog"
COLLECTORXXX ARGS = -f -p YYYY
DAEMON_LIST = $(DAEMON_LIST) COLLECTORXXX
…
# forward ads to the main collector
CONDOR_VIEW_HOST = $(COLLECTOR_HOST)
                                                                                             x N
```
## Security setup (1)

- $\cdot$  In a nutshell
	- Configure basic GSI (i.e. point to CAs and host cert)
	- Set up authorization (i.e. switch to whitelist)
	- Whitelist all DNs
	- Enable GSI
- DN whitelisting a bit annoying
	- Must be done in two places
		- in condor\_config, and

And is a regexp here!

- in condor mapfile  $\triangleleft$
- glideinWMS provides a cmdline tool

## Security setup

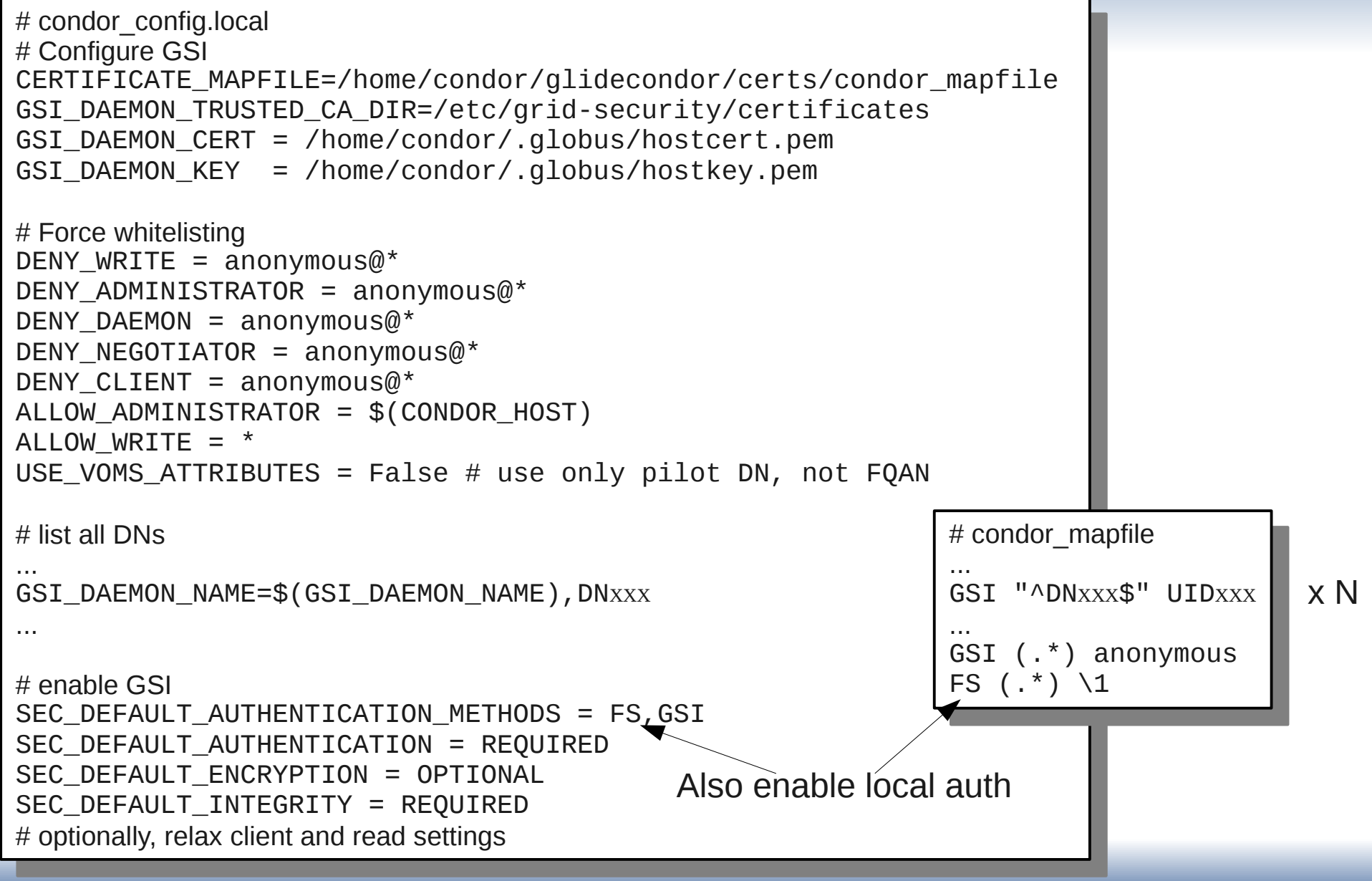

UCSD Jan 17th 2012 Condor Install 24

## Installing with Q&A installer

ww.chr.com/www.chrondien.com/www.chrondien.com/www.chrondien.com/www.chronouth.com/www.chronouth.com/www.chronou ~/glideinWMS/install\$ ./glideinWMS\_install

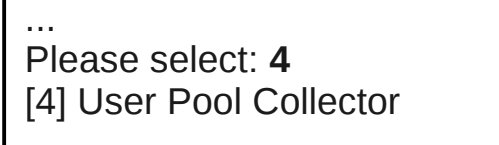

... Where do you have the Condor tarball? **/home/condor/Downloads/condor-7.6.4-x86\_rhap\_5-stripped.tar.gz** where do you have the Condor tarball: **//iome/condor/20willoads/condor-7.6.4-x86\_rhap\_5-stripped.tar.gz** Where do you want to install it?: [/home/condor/glidecondor] **/home/condor/glidecondor** If something goes wrong with Condor, who should get email about it?: **me@myemail** If something goes wrong with Condor, who should get email about it?: **me@myemail** Do you want to split the config files between condor\_config and condor\_config.local?: (y/n) [y] **y** ... Do you want to split the config files between condor\_config and condor\_config.local?: (y/n) [y] **y**

... Do you want to get it from VDT?: (y/n) **y** Do you want to get it from VDT?: (y/n) **y** Do you have already a VDT installation?: (y/n) **y** Do you have already a VDT installation?: (y/n) **y** Where is the VDT installed?: **/etc/osg/wn-client** Where is the VDT installed?: **/etc/osg/wn-client**

... Will you be using a proxy or a cert? (proxy/cert) **cert** Will you be using a proxy or a cert? (proxy/cert) **cert** Where is your certificate located?: **/home/condor/.globus/hostcert.pem** Where is your certificate located?: **/home/condor/.globus/hostcert.pem** Where is your certificate key located?: **/home/condor/.globus/hostkey.pem**  $\mathbf{y}$  DN =  $\mathbf{D}$ N1 ... Where is your certificate key located?: **/home/condor/.globus/hostkey.pem**  $My DN = 'DN1'$ 

#### ... DN: **DNXXX** ...

DN: **DNXXX** nickname: [condor001] **uidXXX** nickname: [condor001] **uidXXX** Is this a trusted Condor daemon?: (y/n) **y** Is this a trusted Condor daemon?: (y/n) **y**

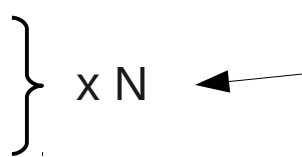

You can also add the DNs as an independent step

#### ... DN: ...

...

DN: How many slave collectors do you want?: [5] **200** How many slave collectors do you want?: [5] **200** What name would you like to use for this pool?: [My pool] **MyVO** what name would you like to use for this pool?: [My pool] **MyVO**<br>that nart chauld the collector be running?: [0610] **0610** What port should the collector be running?: [9618] **9618** What port should the collector be running?: [9618] **9618**

#### **Maintenance**

- If you need to add more DNs, use
	- cmdline tool glidecondor\_addDN

~/glideinWMS/install\$ ./glidecondor\_addDN -daemon "DN of Schedd A" "DNA" UIDA omiguration files changed.<br>Omombor to roconfig the aff Remember to reconfig the affected Condor daemons. ~/glideinWMS/install\$ ./glidecondor\_addDN -daemon "DN of Schedd A" "DNA" UIDA Configuration files changed. Remember to reconfig the affected Condor daemons.

- To upgrade the Condor binaries, use
	- cmdline tool glidecondor\_upgrade

~/glideinWMS/install\$ ./glidecondor\_upgrade ~/Downloads/condor-7.6.5-x86\_rhap\_5-stripped.tar.gz Will update Condor in /home/condor/glidecondor ~/glideinWMS/install\$ ./glidecondor\_upgrade ~/Downloads/condor-7.6.5-x86\_rhap\_5-stripped.tar.gz Will update Condor in /home/condor/glidecondor

.. Creating backup dir Creating backup dir Putting new binaries in place atting new binaries in place.<br>inichod cuccosefully Finished successfully .. Finished successfully

nd binaries can be found in *mome/condor/glidecondor/old.120102\_13* Old binaries can be found in /home/condor/glidecondor/old.120102\_13

## Starting Condor

- The installer will start Condor for you, but you still should know how to stop and start it by hand
- To start condor, run: ~/glidecondor/start\_condor.sh
- To stop Condor, use condor\_off -daemon master
- Finally, to force Condor to re-read the config: ~/glidecondor/sbin/condor\_reconfig

## **Condor Submit node(s)**

## Refresher - Submit node(s)

- Submit node defined by the schedd
	- Which holds user jobs
- Shadows will be started as the jobs are matched to glideins
	- One per running job
- At least one submit node is needed
	- But there may be many

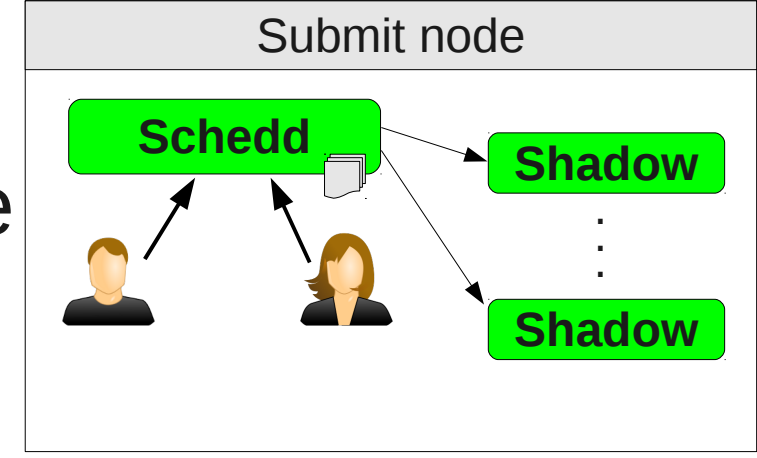

## Network use

- Glideins must contact the submit node in order to run jobs
	- Both with standard protocol and CCB
- Each shadow normally uses 2 random ports
	- Not firewall friendly  $\triangleleft$
	- Can be a problem over  $O(10k)$  jobs
- Newer versions of Condor support "**shared port daemon**"
	- Listens on a single port

Although firewalls can get overwhelmed anyhow (see CM slides)

Does **not** reduce number of sockets

• Forwards the sockets to the appropriate local process

## Security considerations

- Like with CM, must use endpoint security
- Schedd and CM must whitelist each other
	- Certificate DN based
- AuthZ with glideins indirect
	- No need to whitelist glidein DN(s)
	- Collector trusts glidein, Schedd trusts Collector
- Schedd also must whitelist any clients (e.g. VO Frontend)
	- Only startds can use indirect AuthZ

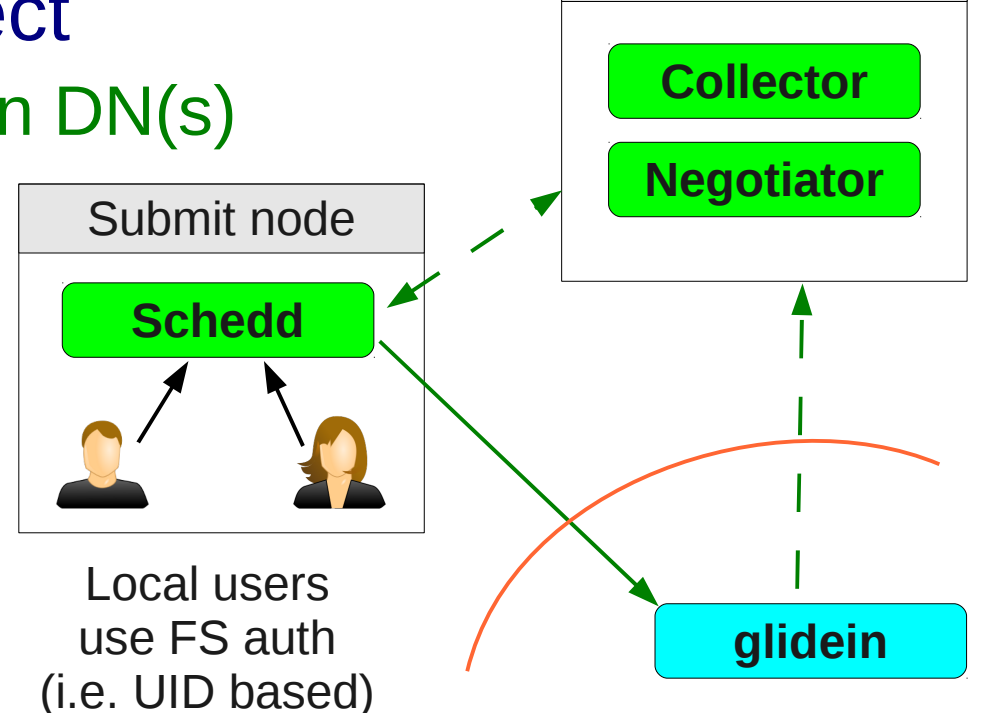

Central manager

## Hardware needs

- Submit node is memory hungry
	- 1M per running jobs due to shadows
	- O(10k) per job in queue for ClassAds

Actual need depends on how many additional VO attributes used

- Schedd can use a fast CPU (single threaded)
	- Shadows very light CPU users
- Jobs may put substantial IO load on HDD
	- Depends on how much data is being produced
	- Depends how short are the jobs
- And the above is just for Condor
	- VO may have portal software
	- or actual interactive users

Make sure the remaining HW is adequate for these

## User account considerations

- Users must be able to launch **condor\_submit** locally on the submit node
	- Remote submission not recommended (and disabled by default)
- VO must decide how to do it
	- SSHd (i.e. interactive use)
	- Portal (e.g. CMS CRABServer)
- Will need one UID per user
	- Non-UID based auth possible, but not recommended (but not supported out of the box)

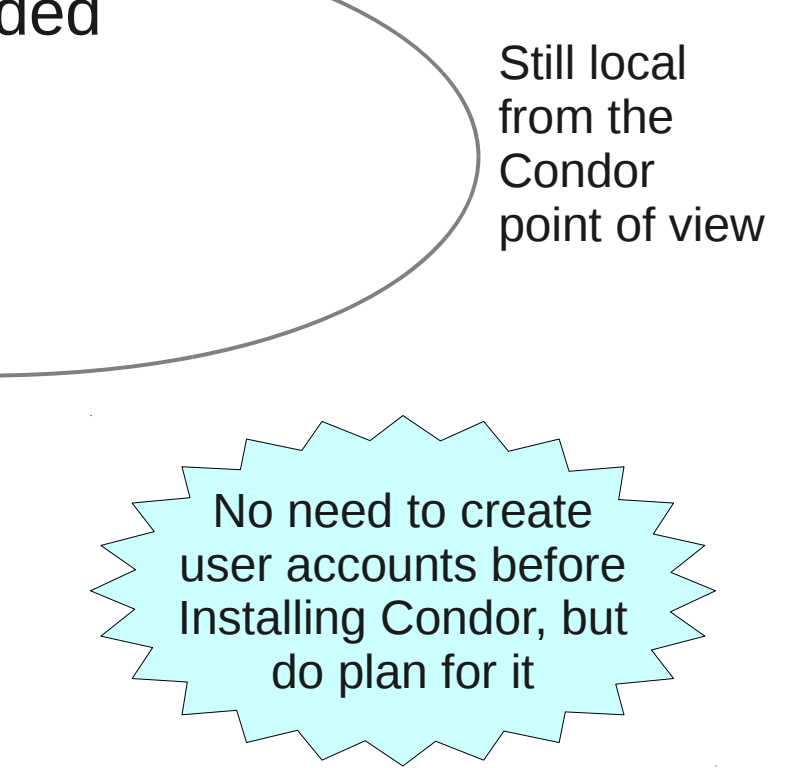

#### Schedd is a superuser

- Schedd must run as root (euid==0, even as it drops ruid to "condor")
	- So it can switch UID as needed
	- To access user files
	- Same for shadows (but ruid set to job user)
- Host cert thus must be owned by root

## Installing the submit node

- Two major burdens (for basic install)
	- Shared port daemon
	- Security setup
- The glideinWMS installer helps with both
	- Starting from Condor tarball
	- Should be run as root
	- Highly recommended
- RPM install also an option
	- Easy to keep up-to-date (i.e. yum update)
	- But you will need to configure by hand

Easy-to-use update cmdline tool available, too

## Shared port daemon

- Not enabled by default in Condor
- In a nutshell
	- Pick a port for it
	- Enable it
	- Add it to the list of Daemons to start

```
# condor_config.local
# Enable shared_port_daemon
SHARED_PORT_ARGS = -p 9615<br>USE_SHARED_PORT = True
 SE_SHARED_FORT = TRUC<br>AFMON LICT = CAREMON
 DAEMON_LIST = $(DAEMON_LIST) SHARED_PORT
```
## Security setup (1)

- $\cdot$  In a nutshell
	- Configure basic GSI (i.e. point to CAs and host cert)
	- Enable match authentication
	- Set up authorization (i.e. switch to whitelist)
	- Whitelist all DNs
	- Enable GSI
- DN whitelisting a bit annoying
	- Must be done in two places
		- in condor\_config, and And is a regexp here!
		- in condor mapfile  $\triangleleft$
	- glideinWMS provides a cmdline tool

## Security setup<sub>(2)</sub>

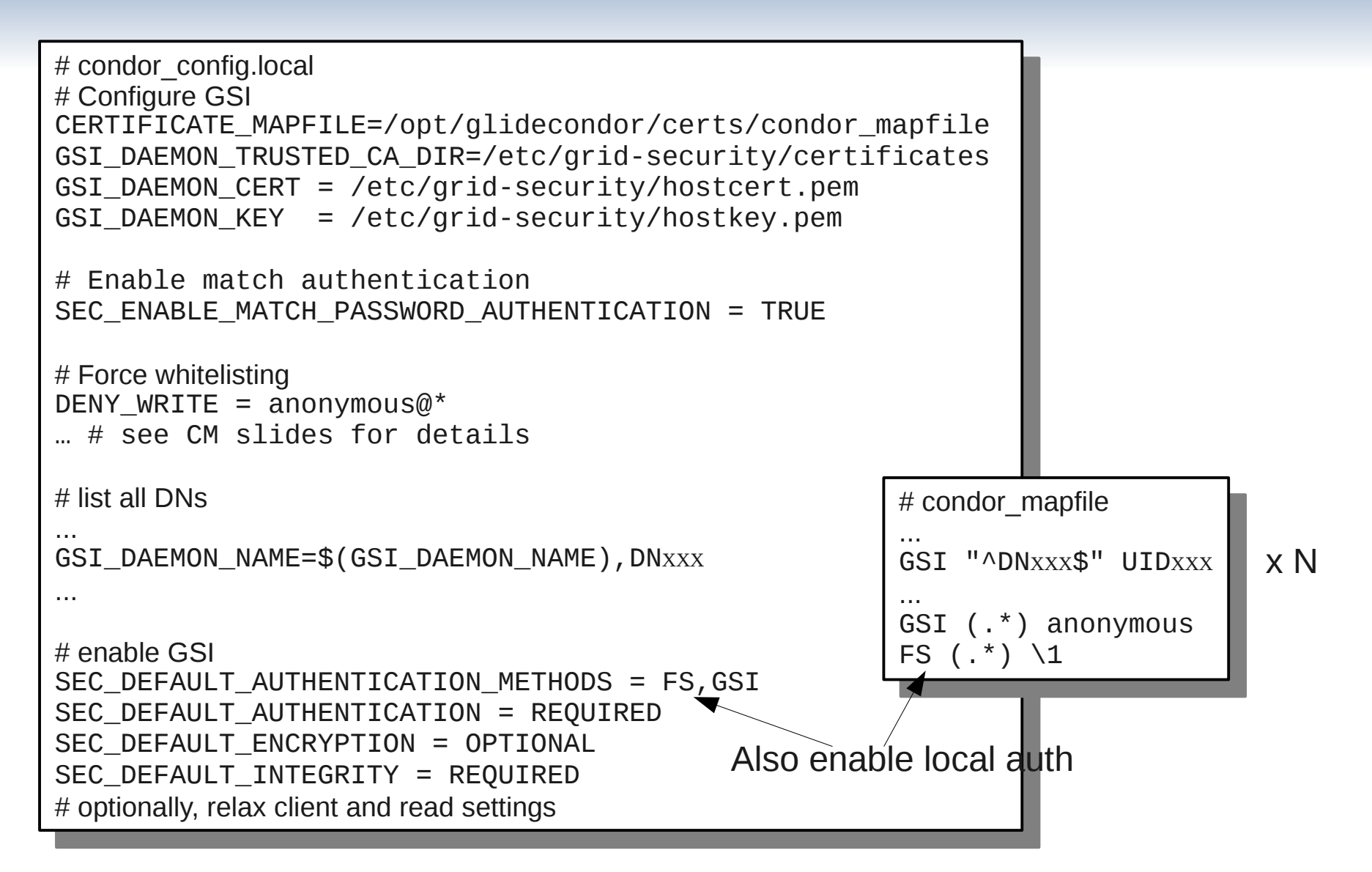

## Network optimization settings

- Since glideins often behind firewalls
	- The glidein Startd setup optimized to avoid incoming connections and UDP
- The Schedd must also play along

```
# condor_config.local
# Reverse protocol direction
STARTD_SENDS_ALIVES = True<br># Avoid UDP
 AVUIU UDI<br>CULDO CLUD
 SCHEDD_SEND_VACATE_VIA_TCP = True
```
## Installing with Q&A installer

~/glideinWMS/install\$ ./glideinWMS\_install ~/glideinWMS/install\$ ./glideinWMS\_install

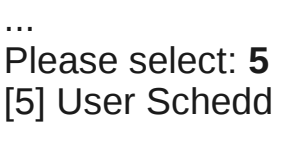

… Which user should Condor run under?: [condor] **condor** Which user should Condor run under?: [condor] **condor** Where do you have the Condor tarball? **/root/condor-7.6.4-x86\_rhap\_5-stripped.tar.gz** Where do you have the Condor tarball? **/root/condor-7.6.4-x86\_rhap\_5-stripped.tar.gz** Where do you want to install it?: [/home/condor/glidecondor] **/opt/glidecondor** Where do you want to install it?: [/home/condor/glidecondor] **/opt/glidecondor** If something goes wrong with Condor, who should get email about it?: **me@myemail** If something goes wrong with Condor, who should get email about it?: **me@myemail** Do you want to split the config files between condor\_config and condor\_config.local?: (y/n) [y] **y**  … Do you want to split the config files between condor\_config and condor\_config.local?: (y/n) [y] **y** 

...

... Do you want to get it from VDT?: (y/n) **y**

Do you want to get it from VDT?: (y/n) **y** Do you have already a VDT installation?: (y/n) **y**

Do you have already a VDT installation?: (y/n) **y** Where is the VDT installed?: **/etc/osg/wn-client**

Where is the VDT installed?: **/etc/osg/wn-client** Will you be using a proxy or a cert? (proxy/cert) **cert**

Will you be using a proxy or a cert? (proxy/cert) **cert** Where is your certificate located?: **/etc/grid-security/hostcert.pem**

Where is your certificate located?: **/etc/grid-security/hostcert.pem** Where is your certificate key located?: **/etc/grid-security/hostkey.pem** Where is your certificate key located?: **/etc/grid-security/hostkey.pem**

 $\mathbf{y}$  DN =  $\mathbf{D}$ N1  $My DN = 'DN1'$ 

...

... DN: **DNXXX**

DN: **DNXXX** nickname: [condor001] **uidXXX** nickname: [condor001] **uidXXX** Is this a trusted Condor daemon?: (y/n) **y** Is this a trusted Condor daemon?: (y/n) **y**

 $\downarrow xN$ 

You can also add the DNs as an independent step

...

... DN: DN: What node is the collector running (i.e. CONDOR\_HOST)?: **collectornode.mydomain**

What node is the collector running (i.e. CONDOR\_HOST)?: **collectornode.mydomain** Do you want to enable the shared\_port\_daemon?: (y/n) **y**

Do you want to enable the shared\_port\_daemon?: (y/n) **y** What port should it use?: [9615] **9615**

What port should it use?: [9615] **9615** How many secondary schedds do you want?: [9] **0** How many secondary schedds do you want?: [9] **0**

## **Maintenance**

- If you need to add more DNs, use
	- cmdline tool glidecondor\_addDN

~/glideinWMS/install\$ ./glidecondor\_addDN -daemon "DN of Schedd A" "DNA" UIDA omiguration files changed.<br>Omombor to roconfig the aff Remember to reconfig the affected Condor daemons. ~/glideinWMS/install\$ ./glidecondor\_addDN -daemon "DN of Schedd A" "DNA" UIDA Configuration files changed. Remember to reconfig the affected Condor daemons.

> Do not use -daemon for client's DN

- To upgrade the Condor binaries, use
	- cmdline tool glidecondor\_upgrade

~/glideinWMS/install\$ ./glidecondor\_upgrade ~/Downloads/condor-7.6.5-x86\_rhap\_5-stripped.tar.gz Will update Condor in /home/condor/glidecondor ~/glideinWMS/install\$ ./glidecondor\_upgrade ~/Downloads/condor-7.6.5-x86\_rhap\_5-stripped.tar.gz Will update Condor in /home/condor/glidecondor

.. Creating backup dir Creating backup dir Putting new binaries in place atting new binaries in place.<br>inichod cuccosefully Finished successfully .. Finished successfully

nd binaries can be found in *mome/condor/glidecondor/old.120102\_13* Old binaries can be found in /home/condor/glidecondor/old.120102\_13

## Starting Condor

- The installer will start Condor for you, but you still should know how to stop and start it by hand
- The installer has created an init.d script for you /etc/init.d/condor start|stop
- To force Condor to reload its config, still use /opt/glidecondor/sbin/condor\_reconfig

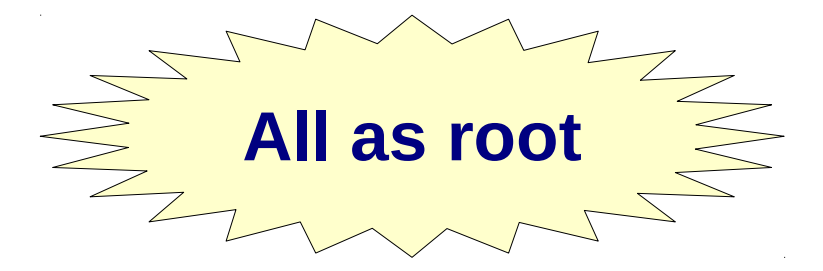

## **Fine tunning**

## **Fine tunning**

- The previous slides provide only basic setup
	- Although the glideinWMS does some basic tunning
- You will likely want to tune the system further
	- Proper limits in the submit node
	- Default job attributes
	- Sanity checks
	- Priority tunning
- Not part of this talk
	- Will go into details tomorrow

## **Integration with OSG Accounting**

## **OSG Accounting**

- OSG tries to keep accurate accounting information of who used what resources
	- Using GRATIA

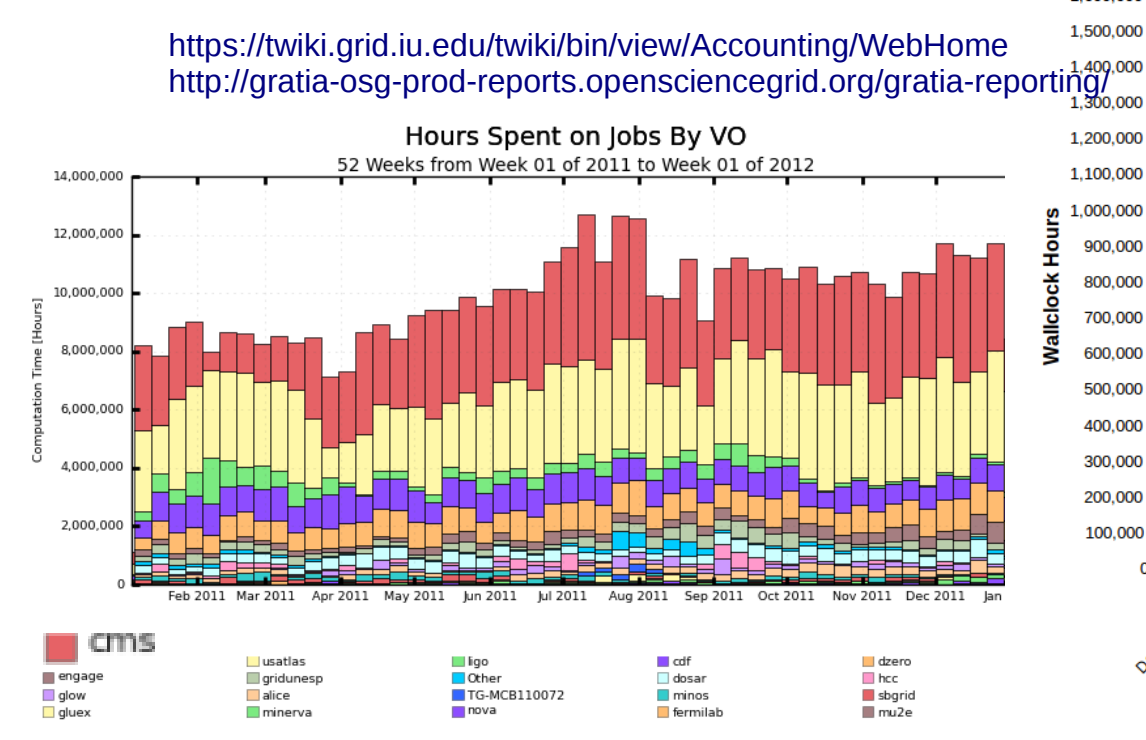

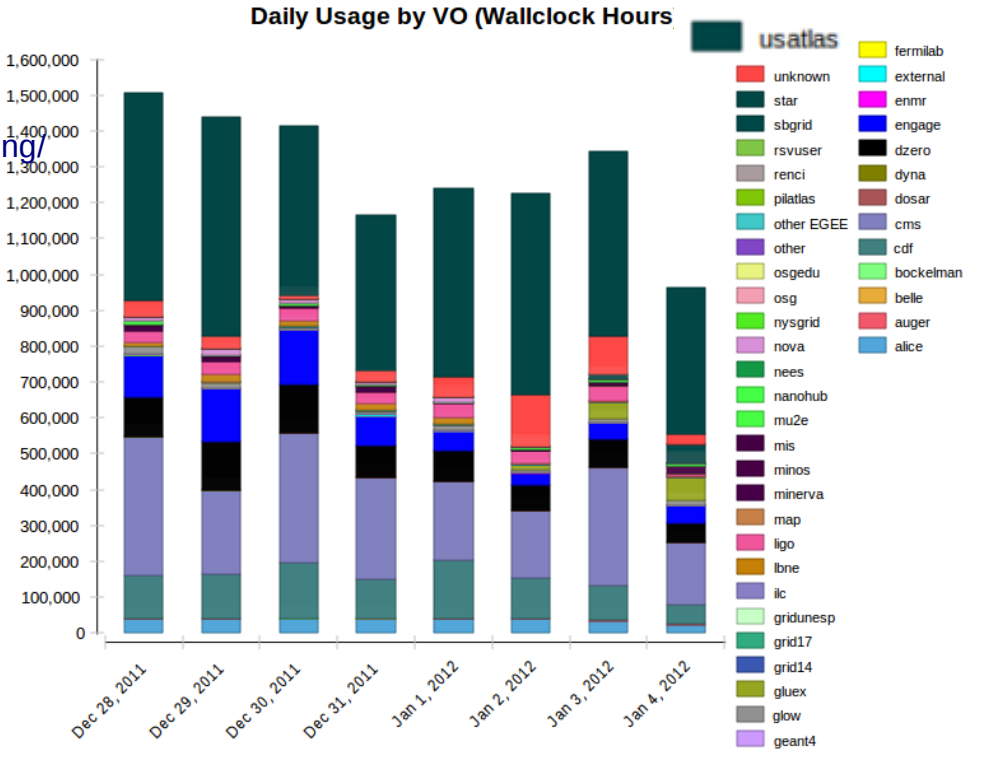

Maximum: 12,689,275 Hours, Minimum: 1,119,037 Hours, Average: 9,746,742 Hours, Current: 8,417,980 Hours

#### Per-user accounting

- OSG has per-user accounting, too
	- With glideins, this level of detail lost
	- Only pilot proxy seen by OSG (sites)

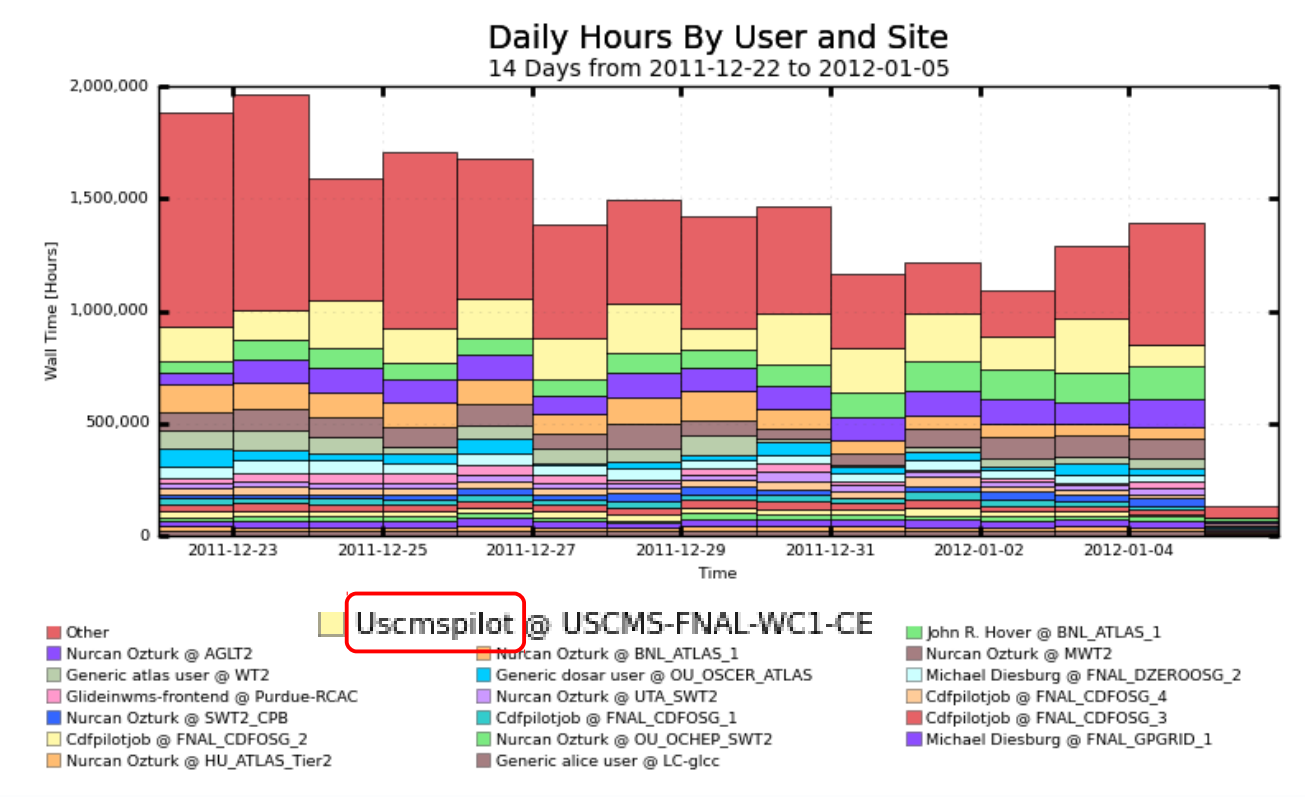

## The glidein GRATIA probe

- OSG thus asks glidein operators to install a dedicated probe alongside the glidein schedd(s)
	- Which will provide per-user accounting info to the OSG GRATIA server
	- Optimized for use with OSG glidein factory

<https://twiki.grid.iu.edu/bin/view/Accounting/ProbeConfigGlideinWMS>

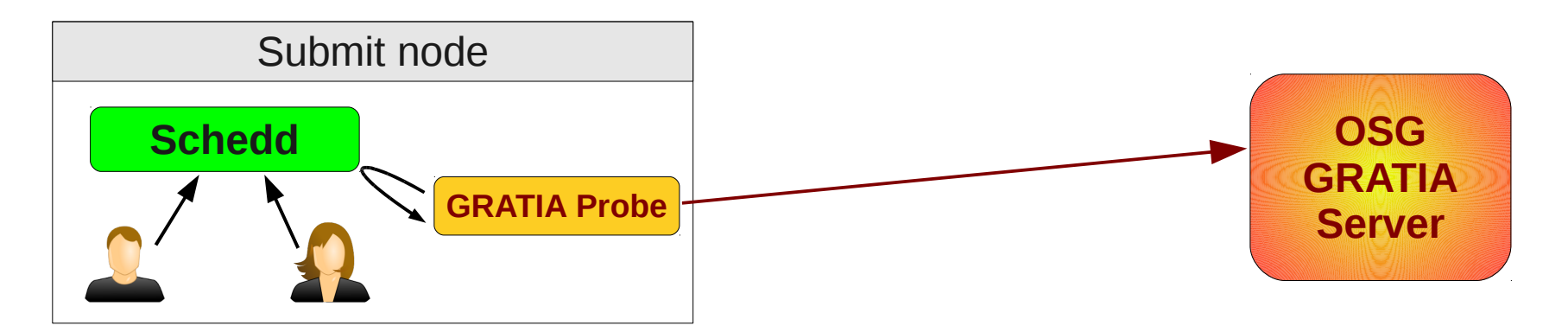

## Installing the GRATIA probe

- $\cdot$  In a nutshell
	- Register submit node with GOC
	- Tweak condor config
	- yum install gratia-probe-condor
	- Configure GRATIA

<https://twiki.grid.iu.edu/bin/view/Accounting/ProbeConfigGlideinWMS>

## Condor changes for GRATIA

- GRATIA gets information from history logs
	- Requires one file per terminated job for efficiency
- GRATIA needs to know where the job ran
	- Additional attribute added to the job ClassAd (more general details on this tomorrow)

 $\overline{C}$  condor\_config.local<br> $\overline{C}$  and the conv  $P$ ER\_JOB\_HISTORY\_DIR = /val/lib/yratia/data # condor config.local PER\_JOB\_HISTORY\_DIR = /var/lib/gratia/data

```
UDULIDEIIN_RESUUI LEINAITIE=\<br>!^^{!!{TherFlee(lel Indefined(TAF
 %) particular then Elected Indefined (TARGET.GLIDEIN_ResourceIndifferent City ), \
 IFTHENERSE(ISUNDEFINED(TARGET.GLIDEIN_SITE), \<br>FileOustemDemein_TADOFT.OLIDEIN
 FILESYSTEMDOMAIN, TARGET.GLIDEIN_SITE), \<br>FARGET.GLIDEIN, ReseureaNema)]\!!
 TARGET.GLIDEIN_RESOUTCENAME)])<br>"TIDMIT FYDDG – ¢(CLIDMIT FYDDG) JODGLIDEIN F
 SUBMIT_EXPRS = \phi(SUBMIT_EXPRS) JOBGLIDEIN_ResourceName
JOBGLIDEIN ResourceName=\
"$$([IfThenElse(IsUndefined(TARGET.GLIDEIN_ResourceName), \
 IfThenElse(IsUndefined(TARGET.GLIDEIN_Site), \
 FileSystemDomain, TARGET.GLIDEIN_Site), \
                 TARGET.GLIDEIN_ResourceName)])"
SUBMIT_EXPRS = $(SUBMIT_EXPRS) JOBGLIDEIN_ResourceName
```
## GRATIA configuration

- Essentially just tell GRATIA what name you have registered in with GOC
	- Then enable it

• You also need to tell it where to find Condor

 $\overline{r}$  /etc/gratia/condom/ProbeConity # /etc/gratia/condor/ProbeConfig

 $S$ itename="vOX\_glidein\_node1"  $H$ ilableProbe $-$  1 SiteName="VO<sub>x\_</sub>glidein\_node1" EnableProbe="1"

 $\alpha$  add this line to allow user jobs  $\frac{1}{2}$  without a proxy MapUTIKNOWITTOGROup-1" # add this line to allow user jobs # without a proxy MapUnknownToGroup="1"

 $\overline{a}$  /root/setup.sh # /root/setup.sh

ource /etc/profile.d/condor.sh source /etc/profile.d/condor.sh

## **The End**

#### **Pointers**

- The official glideinWMS project Web page is <http://tinyurl.com/glideinWMS>
- glideinWMS development team is reachable at [glideinwms-support@fnal.gov](mailto:glideinwms-support@fnal.gov)
- Condor Home Page <http://www.cs.wisc.edu/condor/>
- Condor support [condor-user@cs.wisc.edu](mailto:condor-user@cs.wisc.edu) [condor-admin@cs.wisc.edu](mailto:condor-admin@cs.wisc.edu)

## Acknowledgments

- The glideinWMS is a CMS-led project developed mostly at FNAL, with contributions from UCSD and ISI
- The glideinWMS factory operations at UCSD is sponsored by OSG
- The funding comes from NSF, DOE and the UC system